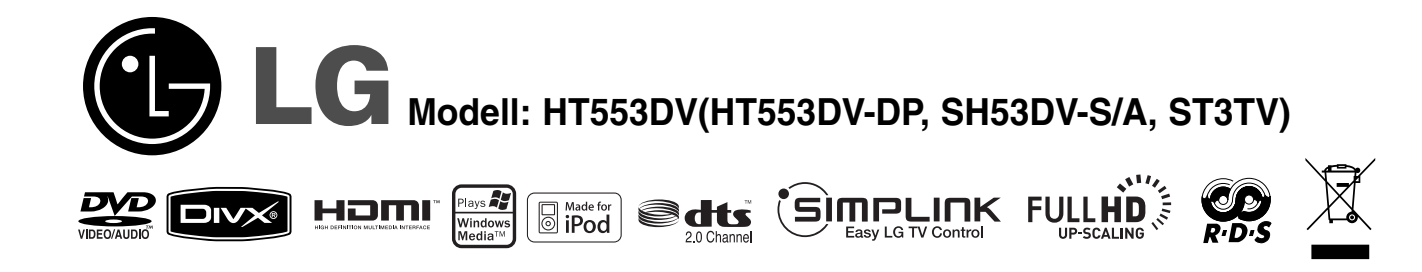

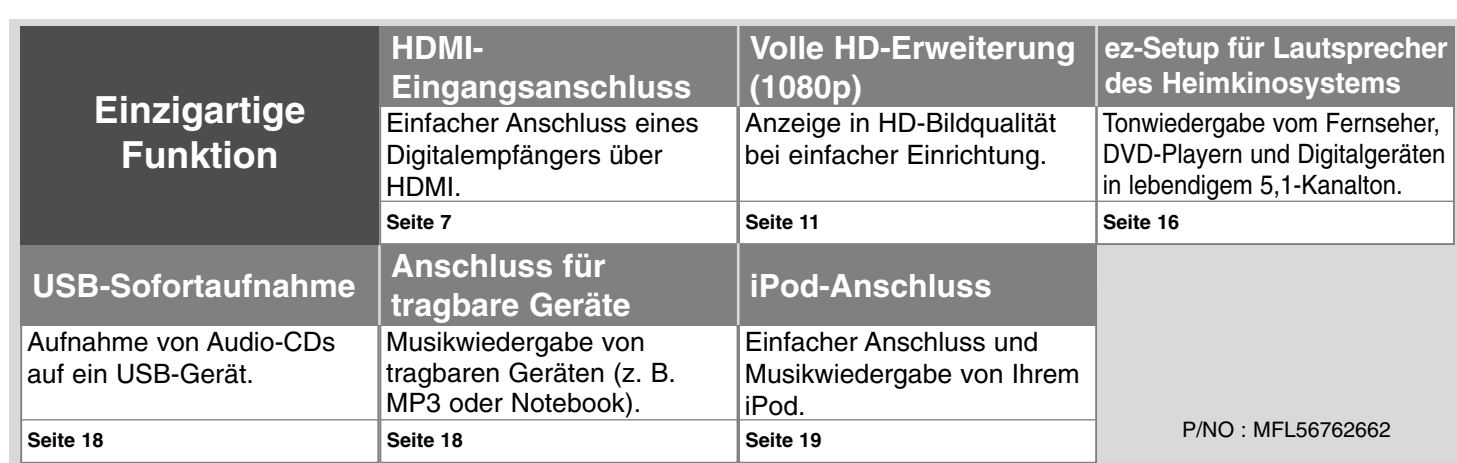

## **Sicherheitshinweise**

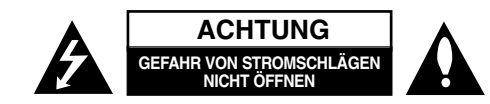

**VORSICHT:** ZUR VERMEIDUNG VON STROMSCHLÄGEN DIE ABDECKUNG (BZW. RÜCKWAND) NICHT ABNEHMEN. ES BEFINDEN SICH KEINE VOM BENUTZER ZU WARTENDEN BAUTEILE IM INNERN. WARTUNGSARBEITEN NUR VON FACHPERSONAL DURCHFÜHREN LASSEN.

Das Blitzsymbol innerhalb eines gleichseitigen Dreiecks warnt den Benutzer vor nicht isolierter gefährlicher Spannung im Innern des Produktgehäuses, die so stark sein kann, dass für Personen die Gefahr von Stromschlägen besteht.

Das Ausrufungszeichen innerhalb eines gleichseitigen Dreiecks weist den Benutzer auf wichtige Anleitungen zu Betrieb und Wartung in der mit den Gerät gelieferten Literatur hin.

**ACHTUNG:** ZUR VERMEIDUNG VON BRÄNDEN ODER STROMSCHLÄGEN DAS GERÄT NIEMALS REGEN ODER FEUCHTIGKEIT AUSSETZEN.

**ACHTUNG:** Das Gerät nicht an einem beengten Ort einbauen, wie z. B. in einem Bücherregal o.ä.

**VORSICHT:** Belüftungsöffnungen dürfen nicht verdeckt werden. Das Gerät muss gemäß den Herstellerangaben aufgestellt werden.

Schlitze und Öffnungen im Gehäuse dienen zur Belüftung, gewährleisten einen ordnungsgemäßen Betrieb des Produktes und schützen das Gerät vor Überhitzung. Die Öffnungen sollten niemals verdeckt werden, indem das Produkt auf ein Bett, ein Sofa, einen Teppich oder eine ähnliche Oberfläche gestellt wird. Dieses Produkt sollte nicht in einen eingelassenen Bereich, wie z. B. einem Bücherschrank oder einem Regal, aufgestellt werden, falls keine ordnungsgemäße Belüftung gewährleistet werden kann oder falls die Richtlinien des Herstellers nicht befolgt werden können.

**VORSICHT:** Dieses Gerät besitzt ein Laser-System. Um das Gerät richtig zu verwenden, lesen Sie dieses Benutzerhandbuch sorgfältig durch und bewahren Sie es auf. Setzen Sie sich zur Wartung mit einem qualifizierten Servicebetrieb in Verbindung.

ASSE I LASEN FNOUUN<br>OKAN 1 LASER LAJTE<br>ASSE 1 PRODUIT LASEF

Durch Bedienungen, Einstellungen oder Verfahren, die in dieser Anleitung nicht erwähnt werden, kann gefährliche Strahlung freigesetzt werden.

Um direkten Kontakt mit dem Laserstrahl zu vermeiden, darf das Gehäuse nicht geöffnet werden. Ansonsten tritt eine sichtbare Laserstrahlung auf. NIEMALS IN DEN LASER BLICKEN.

**VORSICHT:** Das Gerät sollte keinem Wasser ausgesetzt werden (Tropf- oder Spritzwasser) und es sollten keine mit Flüssigkeiten gefüllte Behälter auf das Gerät gestellt werden, wie z. B. Vasen.

**VORSICHTSHINWEISE zum Netzkabel**

**Die meisten Geräte sollten an einen eigenen Stromkreis angeschlossen werden.**

D. h. eine einzelne Steckdose, an die ausschließlich das jeweilige Gerät angeschlossen wird und die keine weiteren Steckdosen oder Zweigschaltkreise besitzt. Beachten Sie hierzu die technischen Daten des Gerätes in diesem Benutzerhandbuch.

Steckdosen niemals überlasten. Überlastete, lockere oder beschädigte Steckdosen, Verlängerungskabel, beschädigte Stromkabel oder rissige Leitungsisolationen bergen Gefahren und können Stromschläge oder Brände verursachen. In diesen Fällen besteht die Gefahr von Stromschlägen oder Bränden. Überprüfen Sie regelmäßig die Kabel des Gerätes. Bei Schäden oder Verschleiß das entsprechende Kabel abziehen, das Gerät nicht mehr verwenden und das Kabel von einem zugelassenen Kundendienst durch ein gleichwertiges Kabel ersetzen lassen.

Vermeiden Sie eine unsachgemäße physikalische oder mechanische Nutzung des Stromkabels, wie z. B. Verdrehen, Knicken, Zerstechen, Einklemmen in einer Tür oder Darauftreten. Achten Sie besonders auf Stecker, Steckdosen und auf die Punkte, an denen das Kabel aus dem Gerät heraustritt.

Das Netzkabel beim Abziehen immer am Netzstecker selbst festhalten. Achten Sie bei der Montage des Gerätes darauf, dass der Netzstecker leicht zugänglich ist.

#### **Entsorgung des Altgerätes**

- $1.$  Falls an einem Produkt das Symbol eines durchgestrichenen
- 

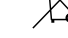

- Abfallbehälters angebracht ist, unterliegt es der EU-Richtlinie 2002/96/EC.
	-

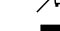

- 2. Alle elektrischen und elektronischen Produkte sollten getrennt vom Hausmüll bei einer Sammelstelle eines staatlichen oder lokalen
- Entsorgungsunternehmens entsorgt werden. 3. Eine ordnungsgemäße Entsorgung des Altgerätes hilft bei der Vermeidung von Umwelt- und Gesundheitsschäden.
- 4. Informationen zur Entsorgung Ihrer Altgeräte erhalten Sie bei Ihrer Stadtverwaltung, Ihrem Entsorgungsunternehmen oder beim Händler, bei dem Sie das Produkt erworben haben.

**Dieses Produkt wurde gemäß den Anforderungen der EMV-Richtlinie 2004/108/EC und der Niederspannungsrichtlinie 2006/95/EC hergestellt.**

#### **Vertretung Europa:**

LG Electronics Service Europe B.V. Veluwezoom 15, 1327 AE Almere, The Netherlands (Tel: +31-036-547-8940)

# Ihr neuer DVD-Receiver

## **Inhalt**

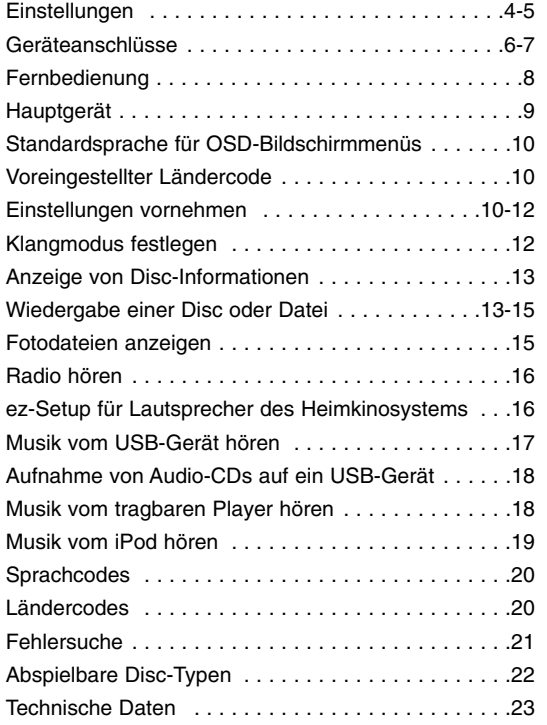

## Gimpunk

### **Was bedeutet SIMPLINK?**

Einige Funktionen dieses Gerätes können über die Fernbedienung des Fernsehers aufgerufen werden, wenn dieses Gerät über einen HDMI-Anschluss an ein LG Fernsehgerät mit SIMPLINK-Funktion verbunden ist.

- Folgende Funktionen lassen sich mit der Fernbedienung des LG Fernsehers aufrufen: Wiedergabe, Pause, Suchlauf, Überspringen, Stop, Ausschalten usw.
- Einzelheiten zur SIMPLINK-Funktion finden Sie in der Bedienungsanleitung des Fernsehers.
- LG Fernsehgeräte mit SIMPLINK-Funktion besitzen das SIMPLINK-Logo.
- Es sollte ein höherwertigeres Kabel als ein 1,2 A-HDMI-Kabel verwendet werden.

## **Einstellungen Montage des Gerätes**

**Befestigen Sie den Ständer am Standfuß und ziehen Sie die vier Schrauben (5 x 70) an der Unterseite des Standfußes fest.**

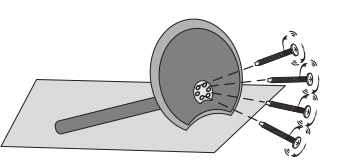

**Kabelhalter in die Öffnung im Ständer einsetzen.**

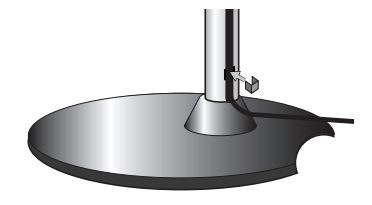

**Befestigen Sie das Gerät mit die drei Schrauben (3 x 14) auf der Rückseite des Ständers.**

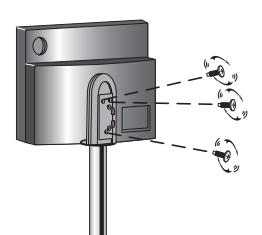

 $\mathfrak{p}$ 

**Führen Sie die Kabel (z. B. Systemkabel und HDMI-Kabel) durch die Kabelöffnung am Ständer. Befestigen Sie nun die Rückwand.**

**4**

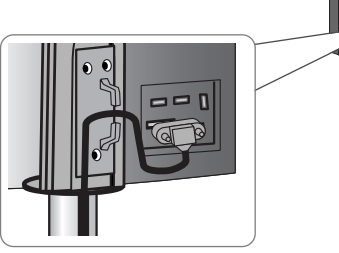

### **Den aktiven Woofer an das Gerät anschließen.**

- Schließen Sie das Systemkabel an den Systemanschluss am Gerät an. Schließen Sie das freie Ende des Systemkabels an die Systemanschluss auf der Rückseite des aktiven Woofers an.

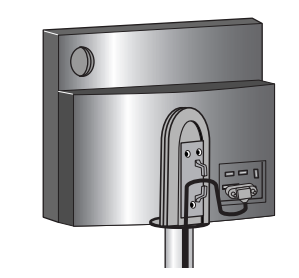

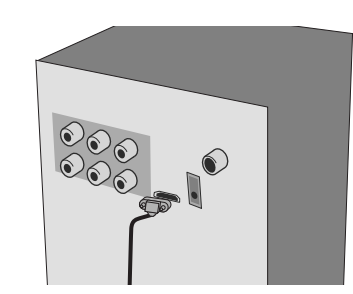

## **Einstellungen**

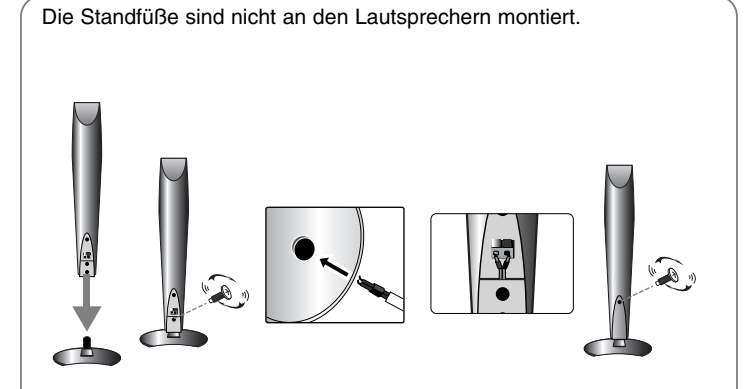

## **Montage der Lautsprecher**

- **<sup>1</sup> Verbinden Sie den Lautsprecher und den Ständer mittels der Öffnung im Lautsprecher und den 1 Schrauben miteinander.**
- **<sup>2</sup> Führen Sie das Lautsprecherkabel durch die Öffnung im Lautsprecher.**
- **3 Schließen Sie das Lautsprecherkabel an.**
- **4 Befestigen Sie die Rückwand mit der Schraube.**

## **Lautsprecher am aktiven Woofer anschließen**

**a Schließen Sie die Kabel am aktiven Woofer an.** 

Um die Kabel am aktiven Woofer anzuschließen, drücken Sie jeweils auf eine der Anschlussklemmen auf der Rückseite, so dass sich die Anschlüsse öffnen. Führen Sie das jeweilige Kabel ein und lassen Sie die Anschlussklemme wieder los.

Schließen Sie das rote Ende jedes Kabels an die Anschlüsse mit der Bezeichnung + (plus), und das schwarze Ende jedes Kabels an die Anschlüsse mit der Bezeichnung - (minus) an.

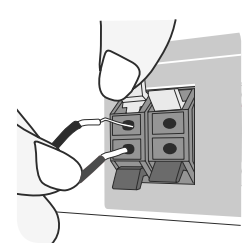

### **2** Kabel an die Lautsprecher anschließen.

Schließen Sie nun die freien Enden jedes Kabels an die entsprechenden Lautsprecher an:

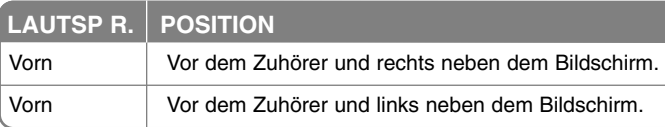

Um die Kabel an den Lautsprechern anzuschließen, drücken Sie jeweils auf eine der Anschlussklemmen, um die Anschlüsse an der Unterseite jedes Lautsprechers zu öffnen. Führen Sie das jeweilige Kabel ein und lassen Sie die Anschlussklemme wieder los.

#### **Beachten Sie folgende sicherheitsrelevante Punkte**

Achten Sie darauf, dass Kinder nicht ihre Hände oder andere Gegenstände in die \*Lautsprecheröffnung einführen. \*Lautsprecheröffnung: Eine Aushöhlung im Lautsprechergehäuse zum Erzeugen satter Bässe.

## **Geräteanschlüsse**

a **Verbinden Sie die Buchsen am Gerät (bzw. am aktiven Woofer) über die Kabel mit dem Fernseher (oder z. B. DVD-Player oder Digitalgerät).**

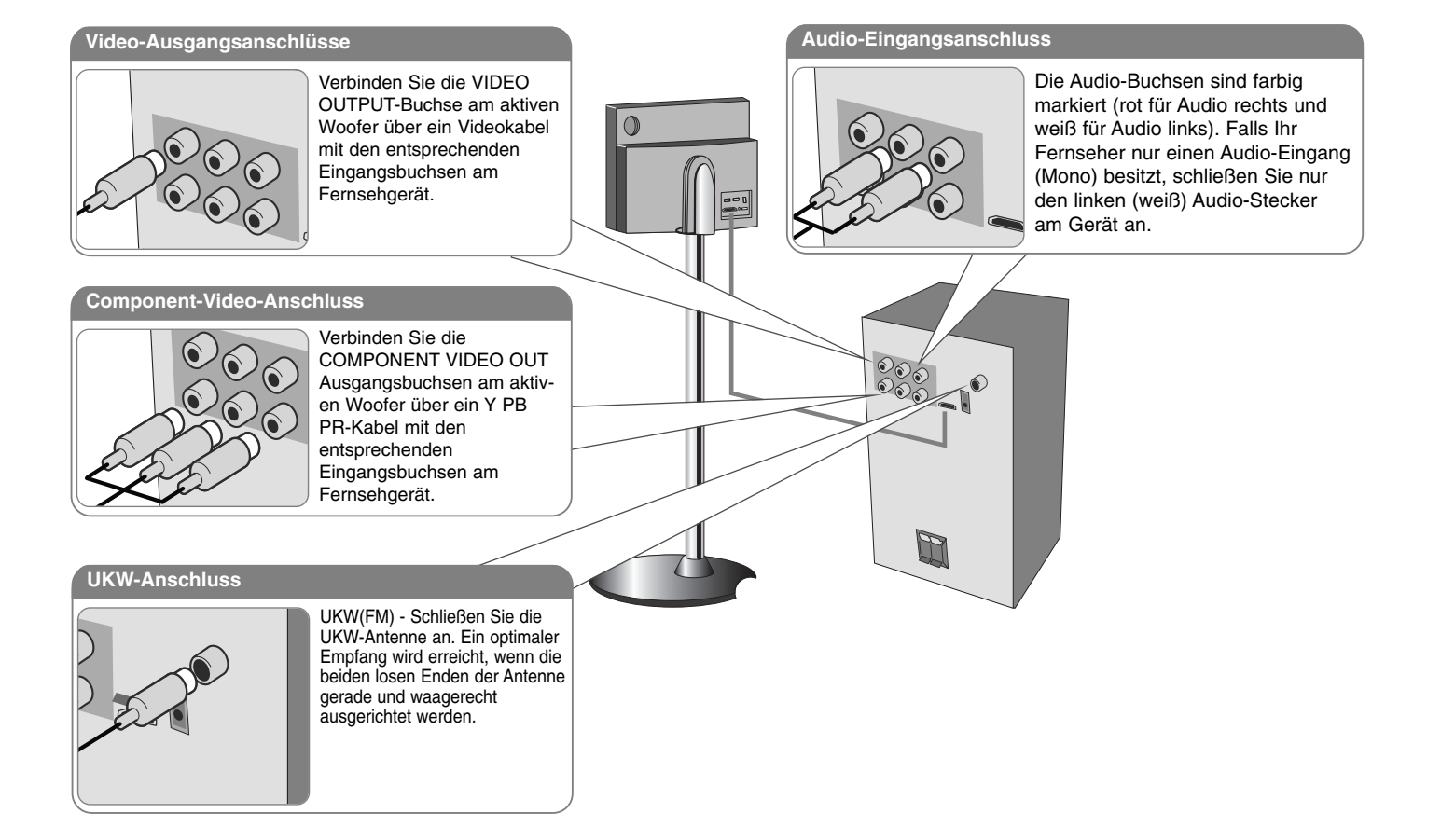

**2** Schließen Sie das Netzkabel an eine Steckdose an.

## **Geräteanschlüsse**

**Führen Sie die Kabel (z. B. Systemkabel und HDMI-Kabel) durch die Kabelöffnung am Ständer und befestigen Sie die Rückwand.**

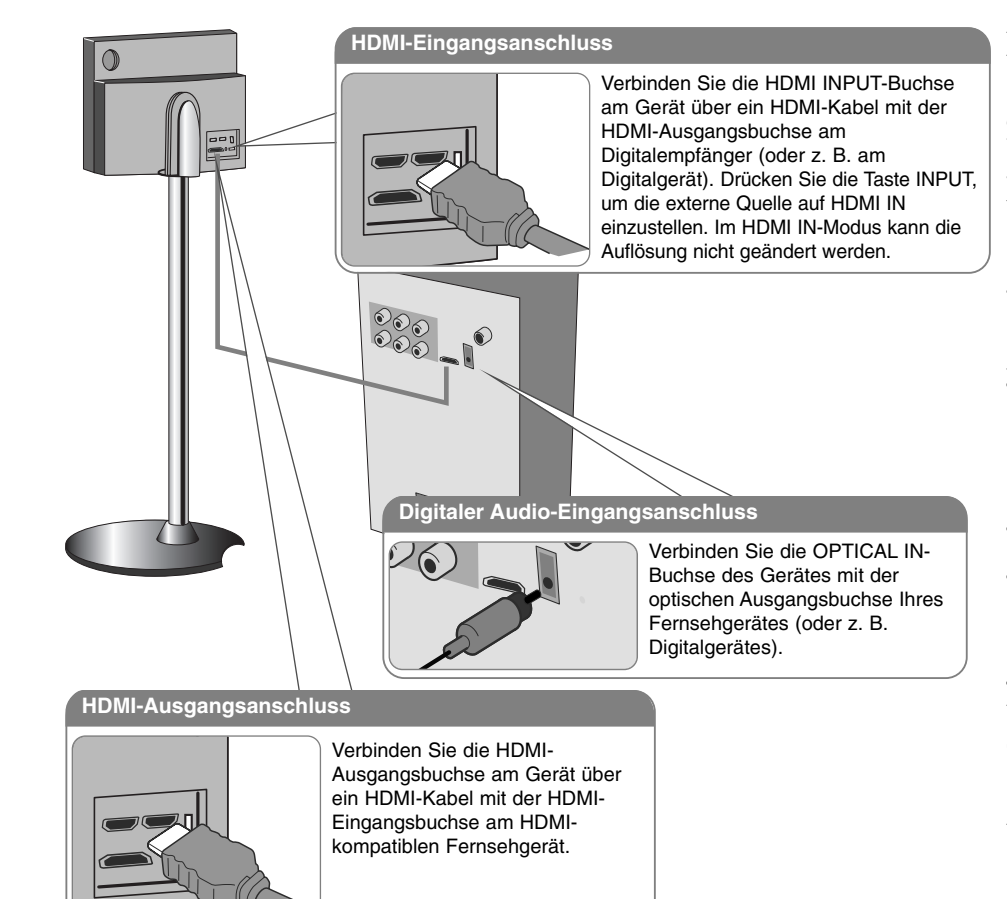

## **Geräteanschlüsse - und mehr**

### **Einstellung der Auflösung**

Ändern der Auflösung für den Component-Video- und HDMI-Ausgang. Die gewünschte Auflösung kann im Einstellungsmenü

eingestellt werden - Auto, 480i(576i), 480p(576p), 720p, 1080i, 1080p.

### **Verfügbare Auflösungen je nach Anschluss**

[HDMI OUT]: Auto, 1080p, 1080i, 720p und 480p (oder 576p) [COMPONENT VIDEO OUT]: 480p (oder 576p) und 480i (oder 576i) [VIDEO OUT]: 480i (oder 576i)

### **Hinweise zum HDMI-Ausgangsanschluss**

• Falls der Fernseher eine eingestellte Auflösung nicht unterstützt, erscheint das Bild auf dem Bildschirm verzerrt. Bitte lesen Sie die Bedienungsanleitung des

Fernsehers und stellen Sie eine für den Fernseher geeignete Auflösung ein.

- • Das HDMI-Kabel sollte maximal fünf Meter lang sein.
- Falls der Lautstärkebalken bei deaktivierter Simplink-Funktion am Fernsehgerät nicht auf dem Fernsehbildschirm angezeigt wird, muss das Gerät neu gestartet werden.

## **Ton eines externen Gerätes wiedergeben**

Mit diesem Gerät kann der Ton eines externen Gerätes wiedergegeben werden. Drücken Sie zur Auswahl der gewünschten Eingangsquelle mehrmals die Taste INPUT. - AUX, AUX OPT, PORTABLE, HDMI IN, USB, OSD IPOD, IPOD

## **Fernbedienung**

a **b** 2  $\overline{3}$  $(Eq.)$  $\blacksquare$ VOL (mute) (vsmJ) d  $(1)(2)(3)$  $\overline{(\overline{4})(\overline{5})(\overline{6})}$  $\sqrt{7}$   $\sqrt{8}$   $\sqrt{9}$   $\sqrt{0}$ e  $\circledR$  $\overline{6}$  $(\overline{PIV})$ 

**8**

. . . . . . . . **. .** . . . . . . . . **INPUT:** Auswahl der Eingangsquelle (AUX, AUX OPT, PORTABLE, HDMI IN, USB, OSD IPOD, IPOD) **SLEEP:** Das Gerät kann zu einer festgelegten Zeit automatisch ausgeschaltet werden. (Dimmer: Helligkeit des Anzeigefensters und der LED-Anzeige (Leuchtdioden) auf dem Bedienungsfeld bei eingeschaltetem Gerät um die Hälfte verringern.)

**POWER:** Schaltet das Gerät EIN und AUS. In den Stromsparmodus wechseln.

**FUNCTION:** Auswahl der Betriebsart (DVD/CD, UKW(FM)) **TITLE:** Falls die aktuelle DVD ein Menü besitzt, wird das Titelmenü auf dem Bildschirm angezeigt. Ansonsten erscheint u. U. das Disc-Menü. **DISPLAY:** Bildschirmmenü aufrufen.

**MENU:** Menü einer DVD-Disc aufrufen. **SETUP:** Setup-Menü ein-/ausblenden.

. . . . . . . . **2** . . . . . . . . **PRESET (▲ / ▼):** Auswahl eines Radiosenders.

**TUN. (-/+):** Einstellen des gewünschten Radiosenders. b **/** B **/** v **/** V **(links/rechts/auf/ab):** Bewegen Innerhalb der Bildschirmmenüs.

**ENTER:** Menüauswahl bestätigen.

**RETURN (**O**):** Einen Schritt innerhalb eines Menüs zurück. **REC** ( $\bullet$ ): USB-Sofortaufnahme

. . . . . . . . 8 . . . . . . . . . **STOP** (■): Wiedergabe bzw. Aufnahme anhalten. **PLAY (**B**):** Wiedergabe starten. Mono/Stereo (St.) **PAUSE/STEP** (II): Wiedergabe Pause. **SKIP** ( $\blacktriangleleft$  /  $\blacktriangleright$ ): Zum nächsten oder vorherigen Track/Kapitel. **SCAN (44/** $\blacktriangleright$ **):** Suchlauf zurück oder vor.

. . . . . . . . **4** . . . . . . . .

**TV→HT SPK (ez-Setup für Lautsprecher des Heimkin):** Drücken Sie zur direkten Auswahl von AUX OPT die Taste  $TV \rightarrow H$ T SPK.

**MUTE:** Drücken Sie MUTE, um das Gerät stumm zu schalten. Das Gerät kann stumm geschaltet werden, falls z. B. das Telefon klingelt.

**VOLUME (+/-):** Einstellen der Lautstärke.

**EQ:** Sie können zwischen sechs (bzw. sieben) verschiedenen Klangarten wählen. **VSM:** Drücken Sie für den VIRTUELLEN Klang die Taste

VSM.

**REPEAT:** Kapitel, Track, Titel oder alle wiederholen. **SUBTITLE:** Drücken Sie während der Wiedergabe mehrmals die Taste SUBTITLE, um die gewünschte Untertitelsprache auszuwählen.

**Nummerntasten 0-9:** Auswahl von Aufzählungsoptionen in einem Menü.

. . . . . . . . **5** . . . . . . . . **Steuertasten für das Fernsehgerät:** Bedienung des Fernsehgerätes (nur LG-Fernseher). **PROG./MEMO.:** Programm-Menü ein-/ausblenden. **CLEAR:** Löschen einer Track-Nummer aus der Programmliste.

. . . . . . . . **6** . . . . . . . . **RDS:** Radio-Anzeigemodus **PTY:** Anzeige verschiedener RDS-Ansichten

### **Batterie in die Fernbedienung einlegen**

Achten Sie beim Einlegen der Batterien auf die richtige Polung der Batterien + (plus) und - (minus) mit der Fernbedienung.

### **Bedienung des Fernsehers.**

Über die mitgelieferte Fernbedienung kann die Lautstärke und die Eingangsquelle auch eines nicht-LG Fernsehgerätes bedient und das Gerät ein- und ausgeschaltet werden. Halten Sie die Taste POWER (TV) gedrückt und drücken Sie mehrmals die Taste PR (+**/**–), bis sich der Fernseher ein- bzw. ausschaltet.

## **Hauptgerät**

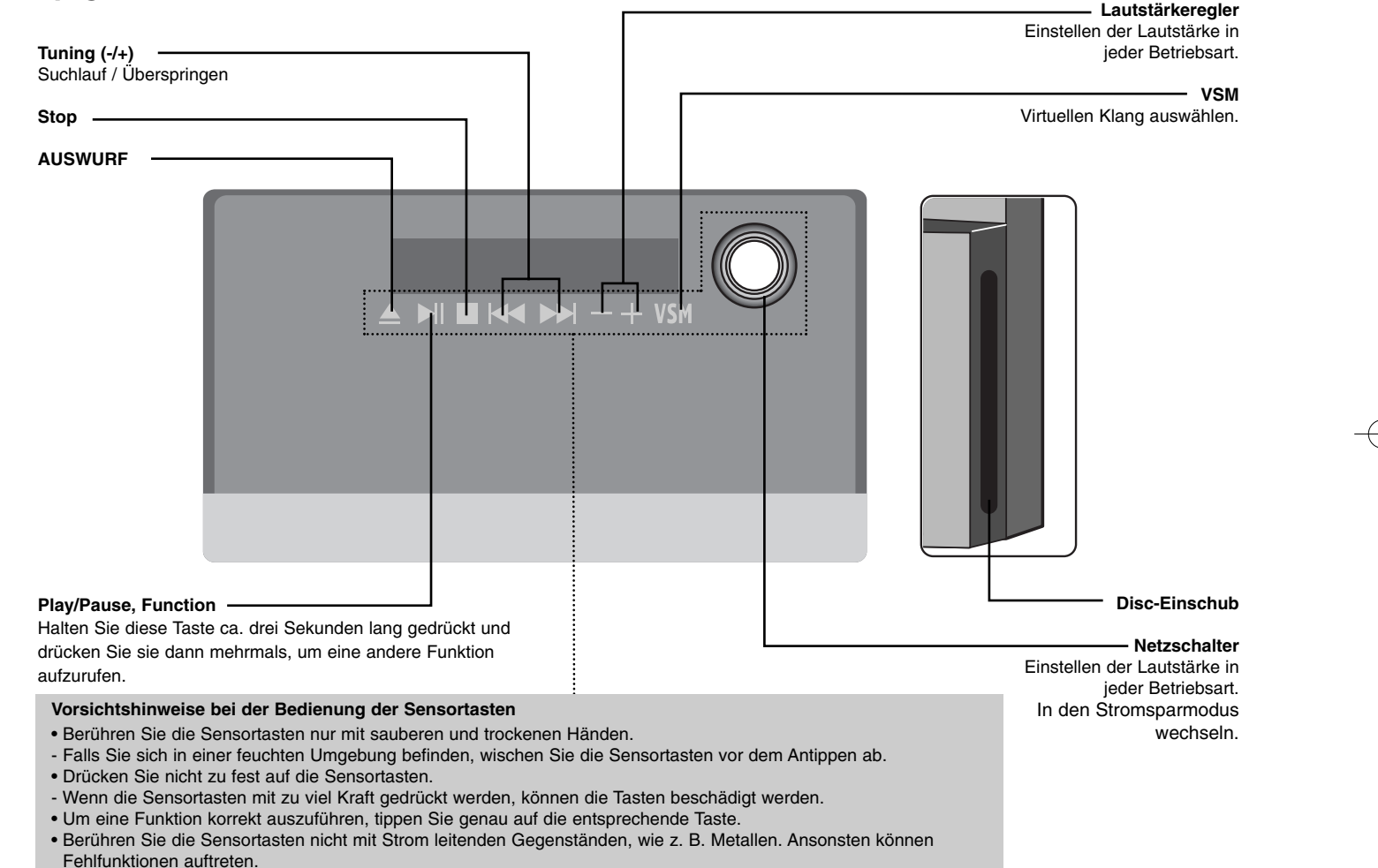

## **Standardsprache für OSD-Bildschirmmenüs - Optional**

Vor dem ersten Einschalten des Gerätes muss die Standardsprache für OSD-Bildschirmmenüs festgelegt werden.

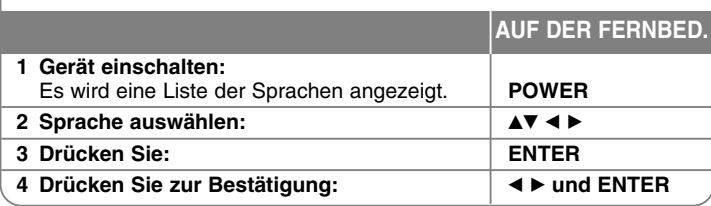

## **Voreingestellter Ländercode**

Um den werkseitig voreingestellten Ländercode zu ändern, gehen Sie wie folgt vor.

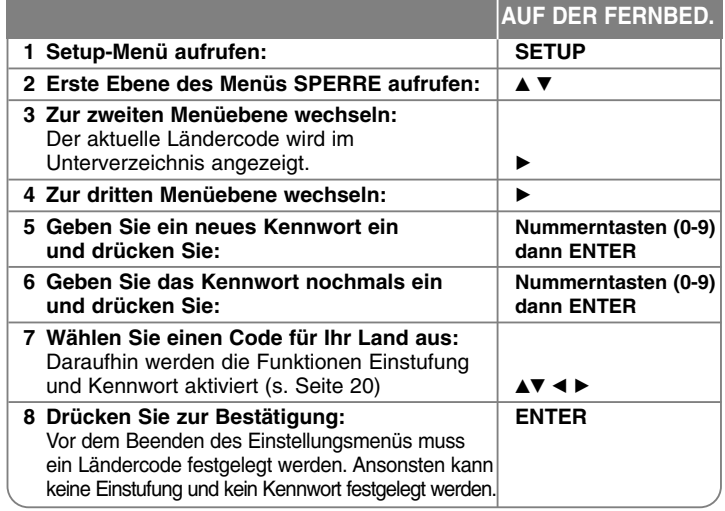

## **Einstellungen vornehmen**

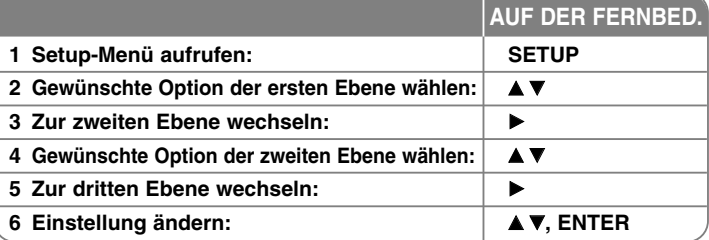

## **Einstellungen vornehmen - und mehr**

### **Spracheinstellungen**

**OSD –** Sprache für das Einstellungsmenü und für die Bildschirmmenüs festlegen. Falls beim Wechseln des OSD-Bildschirmmenüs das Symbol "-" bzw. ein anderes Fehlersymbol angezeigt wird, gehen Sie wie folgt vor:

- Gerät neu starten
- Funktion wechseln
- USB-Gerät trennen und verbinden.

**Disc-Menü/Ton/Untertitel –** Auswahl einer Sprache für Menüs/Ton/Untertitel. [Original]: Originalsprache, in der die Disc erstellt wurde.

[Andere]: Um eine andere Sprache zu wählen, geben Sie über die Nummerntasten die entsprechende vierstellige Nummer ein, die Sie der Liste der Sprachcodes im Anhang entnehmen können (siehe Seite 20). Um eine falsche Eingabe vor dem Drücken auf ENTER zu korrigieren, drücken Sie auf CLEAR.

[AUS] (für Disc-Untertitel): Untertitel ausschalten.

#### **Anzeigeeinstellungen vornehmen**

**TV-Bildformat –** Wählen Sie das Bildformat Ihres Fernsehgerätes aus.

[4:3]: Beim Anschluss an einen normalen 4:3-Fernseher.

[16:9]: Beim Anschluss an einen 16:9-Breitbildfernseher.

**Anzeigemodus –** Bei Auswahl von 4:3 müssen Sie zudem festlegen, wie im Breitbildformat ausgestrahlte Fernsehprogramme und Filme auf dem Bildschirm angezeigt werden sollen.

[Letterbox]: Zeigt das Widescreen-Bild mit schwarzen Balken am oberen und unteren Bildrand an.

[Panscan]: Der gesamte 4:3-Bildschirm wird ausgefüllt, wobei das Bild an den Rändern u. U. abgeschnitten wird.

Video-Auflösung - Wählen Sie mit den Tasten ▲▼ die gewünschte Auflösung aus und drücken Sie zur Bestätigung der Auswahl auf ENTER.

#### Über die Video-Auflösung 1080p erhalten Sie die optimale HD-Bildqualität. **(Volle HD-Erweiterung)**

Die Nummer in den Bezeichnungen 480p (oder 576p), 720p, 1080p und 1080i weist auf die Anzahl der Bildzeilen hin. Der Zusatz "i" oder "p" gibt an, ob es sich um das Format Interlaced oder Progressive Scan handelt.

[Auto]: Falls an der HDMI OUT-Buchse ein Fernsehgerät angeschlossen ist, das Anzeigeinformation (EDID) bereitstellt, wird die Auflösung für den angeschlossenen Fernseher automatisch optimal angepasst (1080p, 1080i, 720p oder 480p (oder 576p)). (nur für HDMI-Anschluss)

[1080p]: Ausgabe von 1080 Zeilen Progressive-Video. (nur für HDMI-Anschluss) [1080i]: Ausgabe von 1080 Zeilen Interlaced-Video. (nur für HDMI-Anschluss) [720p]: Ausgabe von 720 Zeilen Progressive-Video.(nur für HDMI-Anschluss) [480p (oder 576p)]: Ausgabe von 480 (oder 576) Zeilen Progressive-Video. [480i (oder 576i)]: Ausgabe von 480 (oder 576) Zeilen Interlaced-Video.

#### **Hinweise zur Video-Auflösung**

- Es können nur vom Fernsehgerät unterstützte Auflösungen eingestellt werden.
- Abhängig von Ihrem Fernseher funktionieren bestimmte HDMI-Ausgangsauflösungen u. U. nicht.
- Falls der Fernseher eine eingestellte Auflösung nicht unterstützt, erscheint das Bild auf dem Bildschirm verzerrt. Bitte lesen Sie die Bedienungsanleitung des Fernsehers und stellen Sie eine für den Fernseher geeignete Auflösung ein.
- Falls an der HDMI-Buchse ein Fernsehgerät mit Kennungsdaten (EDID) angeschlossen wird, können nur von Fernsehgerät unterstützte Auflösungen gewählt werden.
- Falls kein Bild auf dem Bildschirm erscheint, muss die Eingangsquelle des Fernsehgerätes geändert werden.
- Falls während der Wiedergabe der Fernseher ausgeschaltet oder das HDMI-Kabel abgezogen wird, wird die Wiedergabe u. U. unterbrochen. Zum Fortsetzen der Wiedergabe müssen Sie auf die Wiedergabe-Taste klicken. Bei manchen Fernsehgeräten ist dieses Verhalten auch beim Umschalten des TV-Modus zu beobachten.

#### **Audio-Spracheinstellungen**

**DRC (Steuerung des Dynamikbereichs) – Für einen klaren Klang bei geringer Lautstärke** (nur Dolby Digital). Stellen Sie diese Option auf [Ein], um die Funktion zu aktivieren.

**Vocal** – Wählen Sie die Einstellung [Ein], um die Karaoke-Kanäle in normalen Stereoton umzuwandeln. Diese Funktion ist nur für Mehrkanal-Karaoke-DVDs geeignet.

**HD AV Sync** - Beim Digitalfernsehen kann es zu Verzögerungen zwischen Bild und Ton kommen. In diesem Fall kann eine Verzögerung für den Ton festgelegt werden, so dass der Ton auf das Bild 'wartet': Diese Funktion wird als HD AV Sync bezeichnet. Wählen Sie mit den Tasten ▲▼ einen Wert zwischen 0 und 300 msek. für die Verzögerung aus.

Die Verzögerung kann je nach eingestelltem digitalen Fernsehsender variieren. Beim Umschalten des Kanals muss der Wert für HD AV Sync u. U. geändert werden.

### **Sperrfunktionen einstellen**

Zum Aufrufen der Sperrfunktionen muss ein vierstelliges Kennwort eingegeben werden. Falls Sie noch kein Kennwort vergeben haben, werden Sei nun dazu aufgefordert. Geben Sie das vierstellige Kennwort ein. Geben Sie es zur Bestätigung nochmals ein. Bei falscher Eingabe der Nummer drücken Sie auf CLEAR und korrigieren Sie die Eingabe.

Falls Sie das Kennwort vergessen sollten, kann es zurückgesetzt werden. Drücken Sie zum Aufrufen des Setup-Menüs auf SETUP. Geben Sie das Kennwort '210499' ein und drücken Sie ENTER. Das Kennwort ist nun zurückgesetzt.

**Einstufung –** Festlegen einer Freigabestufe. Je geringer die Freigabestufe eingestellt wird, desto höher sind die Einschränkungen. Wählen Sie die Option [Aufheben], um die Einstufung zu deaktivieren.

**Kennwort –** Festlegen oder Ändern des Kennwortes für die Sperrfunktionen.

[Neu]: Geben Sie über die Nummerntasten ein neues vierstelliges Kennwort ein und drücken Sie ENTER. Geben Sie das Kennwort zur Bestätigung nochmals ein.

[Ändern]: Geben Sie das aktuelle Kennwort und anschließend zweimal das neue Kennwort ein.

**Ländercode –** Auswahl eines Codes für Ihr jeweiliges Land als Freigabestufe für die Wiedergabe. Durch diese Option wird festgelegt, welche Standardeinstellungen für das jeweilige Land zur Einstufung von DVDs durch die Kindersicherung angewendet werden sollen. Siehe die Liste der Ländercodes auf Seite 20.

### **Weitere Einstellungen**

**DivX(R)-Registrierung** – Wir stellen einen DivX<sup>®</sup> VOD-Registrierungscode (Video On Demand) bereit, mit dem Sie Filme über den DivX® VOD-Dienst ausleihen oder erwerben können. Weitere Informationen erhalten Sie unter www.divx.com/vod. Um den Registrierungscode des Gerätes anzuzeigen, markieren Sie das Symbol [Auswählen] und drücken Sie ENTER. **Bitrate –** Einstellen der Qualität für Aufnahmedateien.

## **Klangmodus festlegen**

### **VSM (VIRTUAL SOUND MATRIX)**

Sie können zwischen verschiedenen virtuellen Klängen auswählen. Drücken Sie für den gewünschten virtuellen Klang die Taste VSM. (Diese Funktion ist im AUX- oder Tuner-Betrieb nicht möglich. VSM ist während der DivX- oder DVD-Audio-Wiedergabe nicht möglich.)

[BYPASS]-Modus: Softwaretitel mit Mehrkanal-Surround-Audiosignalen werden so wiedergegeben, wie sie aufgenommen wurden.

#### **2 -Kanal-Quelle:**

[BÜHNE]-Modus: Klang wie in einem Konzertsaal

[VIRTUELL]-Modus: Für Stereo-Lautsprecher optimierte Rendering-Technologie mit Stereo-Quellen zur 3D-Positionierung des Klanges in Echtzeit. Auf diese Weise kann der Hörer mit seinem eigenen Multimedia-Player unverwechselbare virtuelle Surround-Effekte erzeugen.

### **5,1-Kanal-Quelle:**

[VIRTUELL]-Modus: Patentierte Downmix-Technologie, mit der 5,1-Kanalton in Zweikanalton mit direktionalen Audioinformationen umgewandelt wird.

### **Vorprogrammierte Klangeffekte einstellen**

Dieses System besitzt eine Reihe voreingestellter Surround-Klangeffekte. Drücken Sie mehrmals die Taste EQ, um einen Klangeffekt auszuwählen, der für das gerade angezeigte Programm am besten geeignet ist. Die Klangeffekte werden in der folgenden Reihenfolge eingestellt: NORMAL, NATURAL, AUTO-EQ, POP, CLASSIC, ROCK, JAZZ

[AUTO-EQ]: Die Funktion AUTO-EQ ist nur MP3-/WMA-Dateien mit zusätzlichen Informationen möglich. (nur ID3-Tag Ver. 1) WMA-Dateien werden im Modus Normal EQ wiedergegeben, unabhängig von evtl. vorhandenen Tag-Informationen.

## **Anzeige von Disc-Informationen**

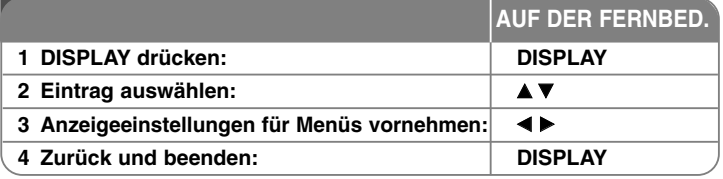

## **Anzeige von Disc-Informationen - und mehr**

Um einen Eintrag auszuwählen, drücken Sie die Taste ▲▼ und ändern oder wählen Sie mit den Tasten < Deine Einstellung.

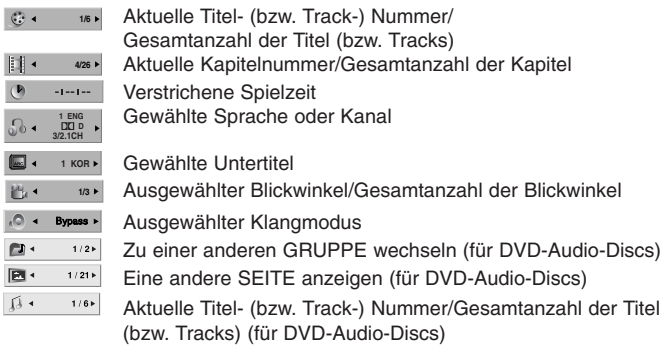

## **In diesem Handbuch verwendete Symbole**

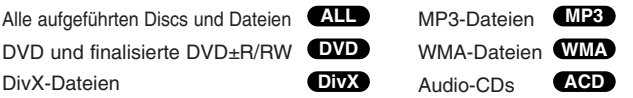

## **Wiedergabe einer Disc oder Datei**

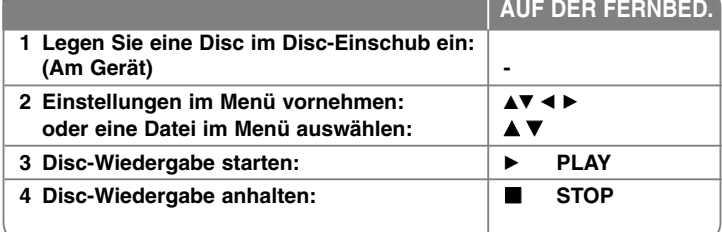

## **Wiedergabe einer Disc oder Datei - und mehr**

### **Wiedergabe einer DVD mit vorhandenem Menü DVD**

Die meisten heutigen DVDs enthalten Menüs, die vor der Wiedergabe eines Films angezeigt werden. Menüeinträge werden über die Tasten AV < > ausgewählt. Drücken Sie zur Auswahl einer Option die Taste ENTER.

### **Zum nächsten/vorherigen Kapitel/Titel springen ALL**

Drücken Sie die Taste SKIP (>>I), um zum nächsten Kapitel/Titel zu springen. Drücken Sie die Taste SKIP (I<<), um zum Anfang des aktuellen Kapitels/Titels zu springen.

Drücken Sie zweimal kurz die Taste SKIP (KA), um zum vorherigen Kapitel/Titel zu springen.

### **Wiedergabe Pause ALL**

Drücken Sie die Taste PAUSE/STEP (II), um die Wiedergabe zu unterbrechen. Drücken Sie zum Fortsetzen der Wiedergabe auf PLAY (▶).

### **Einzelbildwiedergabe DVD DivX**

Drücken Sie zur Einzelbildwiedergabe mehrmals die Taste PAUSE/STEP (II).

### **Wiederholte Wiedergabe ALL**

Drücken Sie mehrmals die Taste REPEAT, um einen Titel zur wiederholten Wiedergabe auszuwählen. Daraufhin wird der aktuelle Titel, das Kapitel, die Gruppe oder der Track mehrmals wiedergegeben. Drücken Sie zur normalen Wiedergabe mehrmals die Taste REPEAT und wählen Sie die Option [AUS].

#### **Schneller Vorlauf und Rücklauf ALL**

Drücken Sie für den schnellen Vorlauf bzw. den schnellen Rücklauf während der Wiedergabe die Taste SCAN (◀◀ bzw. ▶▶). Um die Wiedergabegeschwindigkeit zu ändern, drücken Sie mehrmals die Taste SCAN (◀◀ bzw. ▶▶). Drücken Sie zum Fortsetzen der Wiedergabe mit normaler Geschwindigkeit auf PLAY (▶).

#### **Auswahl der Untertitelsprache DVD DivX**

Drücken Sie während der Wiedergabe mehrmals die Taste SUBTITLE (m). um die gewünschte Untertitelsprache auszuwählen.

#### **Wiedergabegeschwindigkeit verringern DVD**

Drücken Sie bei angehaltener Wiedergabe die Taste SCAN (◀◀ oder ▶▶), um die Wiedergabe zurück bzw. vor zu verlangsamen. Um die Wiedergabegeschwindigkeit zu ändern, drücken Sie mehrmals die Taste SCAN (◀◀ bzw. ▶▶). Drücken Sie zum Fortsetzen der Wiedergabe mit normaler Geschwindigkeit auf PLAY (▶).

#### **Videos 1,5 mal schneller anschauen und anhören DVD ACD MP3 WMA**

Drücken Sie auf PLAY, während eine DVD bereits wiedergegeben wird, um die DVD mit 1,5-facher Geschwindigkeit anzuschauen und anzuhören. In der oberen, rechten Ecke des Bildschirms erscheint das Symbol B x1,5. Drücken Sie nochmals auf PLAY, um zur normalen Wiedergabegeschwindigkeit zurückzukehren. Diese Funktion ist während der Wiedergabe einer DVD-Audio-Disc nicht möglich.

#### **Titelmenü aufrufen DVD**

Drücken Sie die Taste TITLE, um das Titelmenü der Disc einzublenden, falls vorhanden.

#### **DVD-MENÜ aufrufen DVD**

Drücken Sie die Taste MENU, um das Disc-Menü einzublenden, falls vorhanden.

#### **Wiedergabe ab einer gewählten Zeitposition DVD DivX**

Suche nach einem Startpunkt einer eingegebenen Wiedergabezeit. Drücken Sie während der Wiedergabe auf DISPLAY und wählen Sie das Uhr-Symbol aus. Geben Sie die gewünschte Startzeit in Stunden, Minuten und Sekunden an, und drücken Sie ENTER. Drücken Sie bei falscher Eingabe auf die Taste CLEAR und korrigieren Sie die Eingabe.

#### **Merken der letzten Szene DVD**

Dieses Gerät merkt sich die zuletzt gespielte Szene der letzten Disc. Die letzte Szene wird im Speicher aufbewahrt, auch wenn die Disc aus dem Player herausgenommen oder das Gerät aus (bzw. in den Bereitschaftsmodus) geschaltet wird. Beim erneuten Einlegen dieser Disc wird die gespeicherte Szene automatisch wiedergegeben.

#### **Discs mit Mischinhalten oder USB-Flash-Laufwerke – DivX, MP3/WMA und JPEG**

Bei der Wiedergabe einer Disc oder von einem USB-Flash-Laufwerk mit DivX-, MP3-/WMA- und JPEG-Dateien können Sie wählen, für welche Dateien das Menü zur Wiedergabe angezeigt werden soll, indem Sie die Taste TITLE drücken.

#### **Ändern des Zeichensatzes zur fehlerfreien Anzeige von**

#### **DivX®-Untertiteln DivX**

Falls die Untertitel während der Wiedergabe nicht korrekt angezeigt werden, halten Sie die Taste SUBTITLE ca. drei Sekunden lang gedrückt. Drücken Sie dann nochmals auf SUBTITLE und wählen Sie einen anderen Sprachcode, bis die Untertitel korrekt angezeigt werden.

#### **Voraussetzungen für DivX-Dateien DivX**

Die Kompatibilität dieses Players mit DivX-Discs unterliegt folgenden Einschränkungen:

- Mögliche Auflösung: 800x600 Bildpunkte (B x H)
- Der Dateiname eines DivX-Untertitels darf maximal 45 Zeichen lang sein.
- Falls der DivX-Dateiname eine nicht lesbare Kodierung besitzt, wird die Datei mit dem Zeichen " \_ " angezeigt.
- • Falls mehr als 30 Bilder pro Sekunde auf dem Bildschirm angezeigt werden, ist u. U. keine störungsfreie Bildanzeige möglich.
- • Falls die Video- und Audio-Struktur der Aufnahmedateien nicht interleaved ist, wird entweder nur das Bild oder nur der Ton ausgegeben.
- Falls die Filmdatei und die Untertiteldatei unterschiedliche Dateinamen besitzen, werden während der Wiedergabe einer DivX-Datei u. U. keine Untertitel angezeigt.
- MPEG4-Dateierweiterungen: ".avi", ".mpg", ".mpeg"
- Abspielbare DivX-Untertitel: SubRip (.srt/.txt), SAMI(.smi), SubStation Alpha (.ssa/.txt), MicroDVD (.sub/.txt),VobSub (.sub), SubViewer 2,0 (.sub/.txt), TMPlayer (.txt),DVD-Untertitelsystem (.txt) (Auf einem USB-Gerät gespeicherte Dateien [VobSub (.sub)] können nicht angezeigt werden).
- •Abspielbare Codecs: "DIVX3.xx", "DIVX4.xx ", "DIVX5.xx", "MP43", "3IVX"
- Abspielbare Audioformate: "AC3", "DTS", "PCM", "MP3", "WMA"
- Sampling-Frequenz: zwischen 32 und 48 kHz (MP3), within 24 48kHz (WMA)
- Bitrate: zwischen 32 und 320 kbps (MP3), 40 192kbps (WMA)
- CD-R/RW-, DVD±R/RW-Format: ISO 9660
- Maximale Anzahl Dateien pro Disc: Maximal 998 (Gesamtanzahl der Dateien und Ordner)

#### **Dateiinformationen anzeigen (ID3-TAG) MP3**

Während der Wiedergabe einer MP3-Datei mit Dateiinformationen können diese durch mehrmaliges Drücken der Taste DISPLAY angezeigt werden.

### **Bildschirmschoner**

Der Bildschirmschoner erscheint, wenn auf dem Gerät ca. fünf Minuten lang keine Wiedergabe erfolgt. Nachdem der Bildschirmschoner etwa fünf Minuten lang aktiviert ist, schaltet sich das Gerät automatisch ab.

### **Eigene Titel programmieren**

Die Titel auf einer Disc können in der gewünschten Reihenfolge wiedergegeben werden, indem die Musiktitel auf der Disc programmiert werden. Die Programmierung wird beim Auswerfen der Disc gelöscht. Wählen Sie die gewünschten Musiktitel und drücken Sie auf PROG./MEMO., oder markieren Sie das Symbol "  $\pi$  > " und drücken Sie auf ENTER, um diese Titel in der Programmliste einzutragen. Um alle Musiktitel auf der Disc hinzuzufügen, markieren Sie das Symbol "  $n_{\text{I}}$  " und drücken Sie auf ENTER. Um die programmierte Wiedergabe, wählen Sie einen Musiktitel aus der Programmliste und drücken Sie ENTER. Um einen Musiktitel aus der Programmliste zu löschen, wählen Sie den zu löschenden Titel aus und drücken Sie auf CLEAR bzw. markieren Sie das Symbol "  $\sqrt{m}$  " und drücken Sie auf ENTER. Um alle Musiktitel in der Programmliste zu löschen, markieren Sie das Symbol " nam " und drücken Sie auf ENTER.

### **Voraussetzungen für MP3-/WMA-Audiodateien**

Die Kompatibilität dieses Gerätes mit MP3-/WMA-Dateien unterliegt folgenden Einschränkungen:

- Dateierweiterungen: ".mp3", ".wma".
- Sampling-Frequenz: zwischen 32 48 kHz (MP3), zwischen 24 48 kHz (WMA)
- Bitrate: zwischen 32 und 320kbps (MP3), zwischen 40 und 192kbps (WMA)
- CD-R/RW-, DVD±R/RW-Format: ISO 9660
- Maximale Anzahl Dateien pro Disc: Maximal 998 (Gesamtanzahl der Dateien und Ordner)

### **Systemauswahl**

Für den Fernseher muss eine geeignete Fernsehnorm ausgewählt werden. Falls die Meldung "NO DISC (Keine Disc)" im Anzeigefenster erscheint, halten Sie die Taste PAUSE/STEP (III) auf der Fernbedienung mindestens fünf Sekunden lang gedrückt, um eine Fernsehnorm zu wählen.

#### **Stromsparmodus**

Dieses Gerät kann im Stromsparmodus betrieben werden.

Halten Sie die Taste POWER bei eingeschaltetem Gerät ca. drei Sekunden lang gedrückt.

- Bei ausgeschaltetem Gerät erscheint keine Anzeige in der LED-Anzeige. Um den Stromsparbetrieb zu beenden, drücken Sie die Taste POWER.

## **ACD MP3 WMA Fotodateien anzeigen**

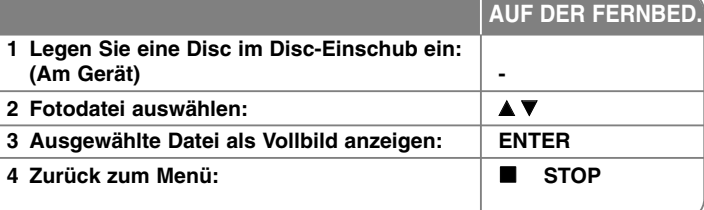

## **Anzeigen von Fotodateien - und mehr**

### **Fotodateien als Diaschau anzeigen**

Um die Dia-Schau zu starten, markieren Sie mit den Tasten ▲/▼/◀/▶ das Symbol ( $\overline{m_6}$ ) und drücken Sie ENTER.

Um die Geschwindigkeit der Dia-Schau zu ändern, markieren Sie das Symbol ( $\equiv$ ) und drücken Sie die Tasten </>

#### **Zum vorherigen/nächsten Bild springen**

Drücken Sie die Taste SKIP (KA oder DDI), um das vorherige/nächste Bild anzuzeigen.

### **Bilder drehen**

Mit den Tasten  $\triangle$ / $\nabla$ / $\triangleleft$ / $\triangleright$  kann ein Bild in der Vollbildansicht gedreht werden.

#### **Dia-Schau unterbrechen**

Drücken Sie zum Unterbrechen der Dia-Schau die Taste PAUSE/STEP (II). Drücken Sie zum Fortsetzen der Dia-Schau die Taste PLAY (▶).

#### **Voraussetzungen für Fotodateien**

Die Kompatibilität dieses Players mit JPEG-Dateien unterliegt folgenden Einschränkungen:

- Dateierweiterungen: ".jpg"
- Dateigröße: Normal bis zu 5120 x 3840 (B x H) Bildpunkte. Progressive - bis zu 2048 x 1536 (B x H) Bildpunkte.
- CD-R/RW-, DVD±R/RW-Format: ISO 9660
- Maximale Anzahl Dateien pro Disc: Maximal 998 (Gesamtanzahl der Dateien und Ordner)

## **Radio hören**

Stellen Sie sicher, dass sowohl die UKW(FM) - Antenne angeschlossen ist.

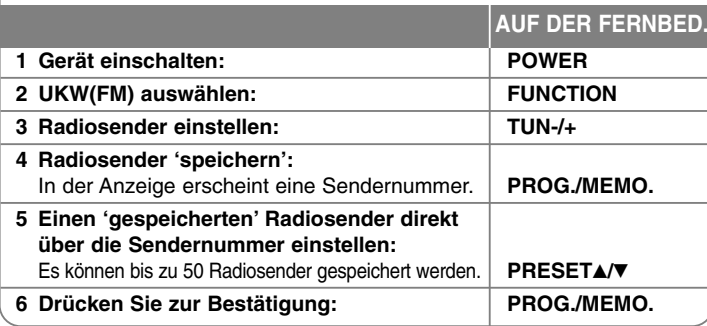

## **Radio hören - und mehr**

### **Radiosender automatisch einstellen**

Halten Sie die Taste TUN.-/TUN.+ mindestens eine Sekunde lang gedrückt. Der Tuner beginnt daraufhin die automatische Sendersuche. Bei einem gefundenen Sender wird die Suche unterbrochen.

#### **Eine Sendernummer für einen Radiosender wählen**

Ein Radiosender kann unter einer beliebigen Sendernummer gespeichert werden. Falls der Player automatisch eine Sendernummer anzeigt, drücken Sie zum Ändern dieser Nummer auf PRESET **▲/▼**. Drücken Sie anschließend auf PROG./MEMO., um den Sender unter der gewählten Nummer zu speichern.

#### **Alle gespeicherten Sender löschen**

Halten Sie die Taste PROG./MEMO. ca. zwei Sekunden lang gedrückt. Daraufhin blinkt die Anzeige ALLE LÖSCHEN in der Anzeige des DVD-Receivers. Drücken Sie nun die Taste PROG./MEMO., um alle gespeicherten Sender zu löschen.

#### **Schlechten UKW(FM)-Empfang verbessern**

Drücken Sie die Taste PLAY (B) (MONO/ST) auf der Fernbedienung.Dadurch wird die Einstellung von Stereo nach Mono umgeschaltet und der Empfang verbessert.

#### **Informationen zu Radiosendern anzeigen**

Der UKW-Tuner ist mit der RDS-Funktion (Radio Data System) ausgestattet. Hierbei werden Information über den gerade eingestellten Radiosender angezeigt. Drücken Sie mehrmals die Taste RDS, um die verschiedenen Datentypen zu durchlaufen:

- **PS** (Name des Programmdienstes) Der Name des Kanals erscheint in der Anzeige
- **PTY** (Programmarterkennung) Die Programmart (z. B. Jazz oder Nachrichten) erscheint in der Anzeige.
- **RT** (Radiotext) Textmeldungen mit Sonderinformationen des Senders. Der Text läuft u. U. über die Anzeige.
- **CT** (Vom Sender ausgestrahlte Uhrzeit) Anzeige des vom Sender ausgestrahlten Datums und der Uhrzeit.

## **ez-Setup für Lautsprecher des Heimkinosystems**

Tonwiedergabe vom Fernseher, DVD-Playern und Digitalgeräten in lebendigem 5,1-Kanalton.

Das ausgeschaltete Gerät wird beim Drücken der Taste HT SPK eingeschaltet und automatisch in den AUX OPT-Modus eingestellt.

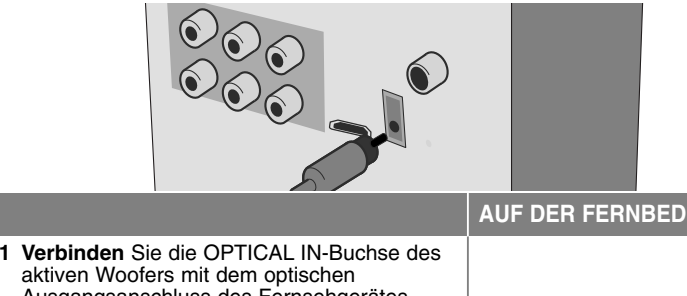

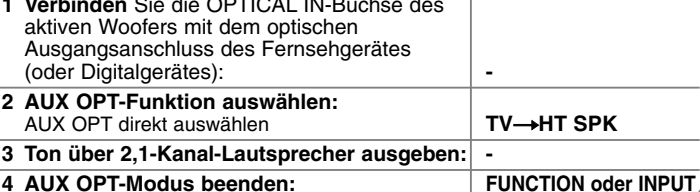

## **Musik vom USB-Gerät hören**

Der Vorteil des Anschlusses eines tragbaren USB-Players am USB-Anschluss des Systems liegt darin, dass das USB-Gerät vom System aus angesteuert werden kann.

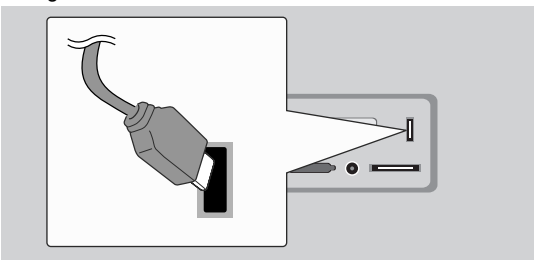

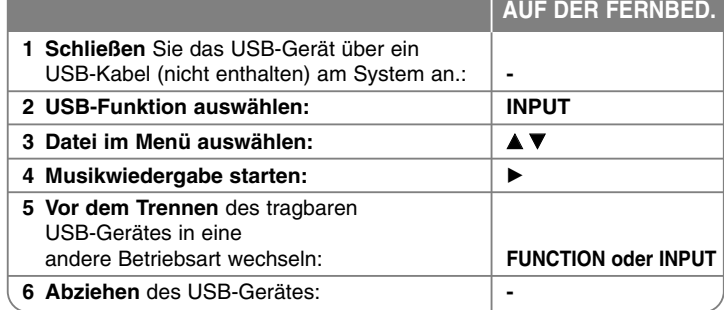

## **Musik vom USB-Gerät hören - und mehr**

### **Kompatible USB-Geräte**

- Geräte, für die zum Anschluss an einen Computer eine zusätzliche Softwareinstallation erforderlich ist, werden nicht unterstützt.
- MP3-Player: MP3-Player mit Flash-Funktion. MP3-Player, für die eine Treiberinstallation erforderlich ist, werden nicht unterstützt.
- USB-Flash-Laufwerk: Geräte mit USB 2,0- oder USB 1,1-Unterstützung. (Beim Anschluss eines USB 2,0-Gerätes am Player wird das Gerät mit der Übertragungsrate von USB 1,1 betrieben.)

#### **Anforderungen an USB-Geräte**

- **Das USB-Gerät niemals während der Dateiübertragung trennen.**
- Um Datenverlust zu vermeiden, sollten Sicherungskopien erstellt werden.
- • Bei Verwendung eines USB-Verlängerungskabels oder USB-Hubs wird das USB-Gerät u. U. nicht erkannt.
- Geräte, die mit dem NTFS-Dateisystem formatiert sind, werden nicht unterstützt. (Es werden nur das FAT16- und das FAT32-Dateisystem unterstützt.)
- Trotz der USB-Fähigkeit dieses Gerätes werden jedoch nicht alle USB-Geräte unterstützt.
- Digitalkameras und Mobiltelefone werden nicht unterstützt.
- Diese Gerät wird nicht unterstützt, falls insgesamt mehr als 999 Dateien gespeichert wurden.
- Falls mehr als zwei USB-Geräte angeschlossen sind, wird der Laufwerks-Ordner auf dem Bildschirm angezeigt. Um von einem Ordner aus zum vorherigen Menü zu gelangen, drücken Sie auf RETURN.
- Videodateien können über einen Multi-Kartenleser nicht wiedergegeben werden.

## **Aufnahme von Audio-CDs auf ein USB-Gerät**

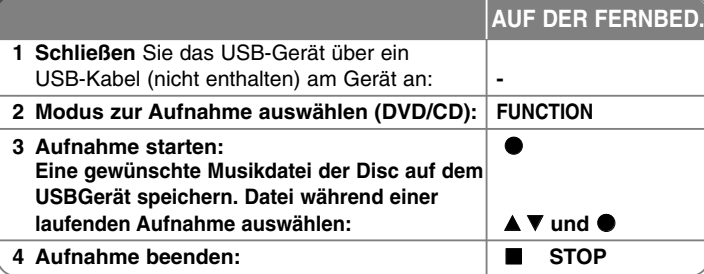

## **Aufnahme von Audio-CDs auf ein USB-Gerät und mehr**

### **Audio-CD auf einem USB-Gerät aufnehmen**

**Einen Titel aufnehmen -** Falls eine USB-Aufnahme während der Wiedergabe einer CD gestartet wird, wird nur der aktuelle Titel auf dem USB-Gerät gespeichert. **Alle Titel aufnehmen -**  Wenn die Taste REC bei angehaltener CD-Wiedergabe gedrückt wird, werden alle CD-Titel gespeichert.

**Programmliste aufnehmen -** Alle mit der Taste PROG. ausgewählten Titel werden auf dem USB-Gerät aufgenommen.

#### **Beachten Sie während einer laufenden Aufnahme die folgenden Hinweise**

- Das USB-Gerät niemals während einer USB-Aufnahme trennen. Ansonsten verbleibt eine unvollständige Aufnahmedatei auf dem PC.
- Während einer USB-Sofortaufnahme wird im Anzeigefenster der Fortschritt der USB-Aufnahme in Prozent angezeigt.
- Während einer Aufnahme ist kein Ton zu hören und die Lautstärke kann nicht eingestellt werden.
- Beim Anhalten der Aufnahme während der Wiedergabe wird nur die bis dahin aufgezeichnete Aufnahme gespeichert.
- Über den Eingang "MIC IN" können keine Aufnahmen erstellt werden.
- Abspielbare Bitrate für USB-Aufnahmen: 96/128 kbps (Siehe Kapitel Einstellungen)
- Während einer USB-Aufnahme ist die Pause-Taste nur für die Audio-CD aktiviert.
- Multi-Kartenleser können nicht als USB-Aufnahmegeräte genutzt werden.
- Der USB-Anschluss des Gerätes kann nicht mit einem PC verbunden werden. Das Gerät kann somit nicht als Speichergerät eingesetzt werden.
- •Falls keine Aufnahme auf dem USB-Gerät möglich ist, erscheint die Meldung<br>"NO USB (Kein USB)", "ERROR (Fehler)", "NO REC (Keine Aufnahme)" oder<br>"USB FULL (USB voll)" im Anzeigefenster.<br>"USB FULL (USB vorlden im Ordner CD\_R
- 
- Aufnahmedateien werden im Ordner CD\_REC im Format "TRK\_001.mp3"<br>
gespeichert.<br>
Von CD-G- und DTS-Discs können keine USB-Aufnahmen erstellt werden.<br>
Falls sich mehr als 999 Aufnahmedateien im Ordner CD\_REC befinden,<br>
ersche ••
- •Neue Dateien werden fortlaufend nummeriert. Falls de Gesamtanzahl der Dateien werden fortlaufend nummeriert. Falls de Gesamtanzahl der Dateien 999 überschreitet, löschen Sie oder verschieben Sie einige Dateien<br>auf den PC.
- •Externe Festplatten, Multi-Kartenleser, gesperrte Geräte und MP3-Player werden nicht unterstützt.
- Wenn der TV-Modus bei angeschlossenem HDMI-Kabel oder bei ausgeschaltetem Fernsehgerät auf HDMI eingestellt wird, erfolgt während der USB-Aufnahme u. U. keine Anzeige auf dem Bildschirm. Um die Anzeige wiederherzustellen, muss die USB-Sofortaufnahme beendet werden.

Die unerlaubte Vervielfältigung kopiergeschützter Inhalte, einschließlich Computerprogramme, Dateien, Sendungen und Tonaufnahmen, stellt eine Verletzung des Urheberrechts dar und wird strafrechtlich verfolgt. Dieses

Gerät sollte nicht für solche Zwecke eingesetzt werden.

**Zeigen Sie Verantwortung Respektieren Sie das Urheberrecht**

## **Musik vom tragbaren Player hören**

Der Player kann zur Wiedergabe von Musiktiteln zahlreicher tragbarer Player eingesetzt werden.

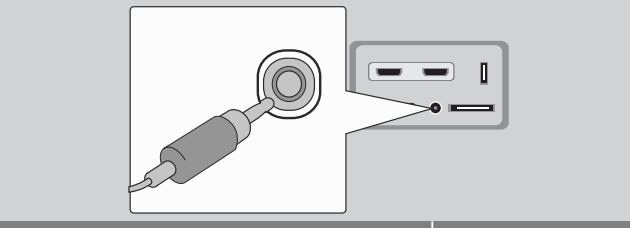

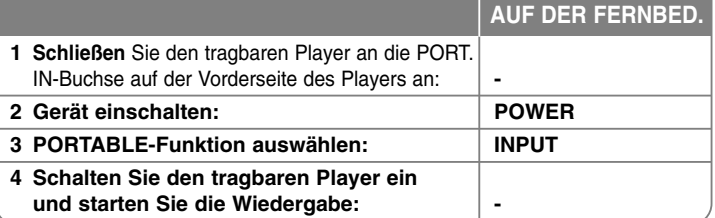

## **Musik vom iPod hören**

**iPod-Modus:** Ihr iPod lässt sich über die mitgelieferte Fernbedienung sowie über die Tasten am iPod bedienen. Der Bildschirm wird ausgeschaltet. Der iPod wird im iPod-Modus nicht aufgeladen. Die Tonqualität wird jedoch verbessert.

**OSD-iPod-Modus:** Ihr iPod lässt sich über die mitgelieferte Fernbedienung per OSD-Bildschirmmenü bedienen. Die Tasten des iPod werden im OSD-iPod-Modus deaktiviert. Um den iPod beim Musik hören aufzuladen, wählen Sie den OSD-iPod-Modus.

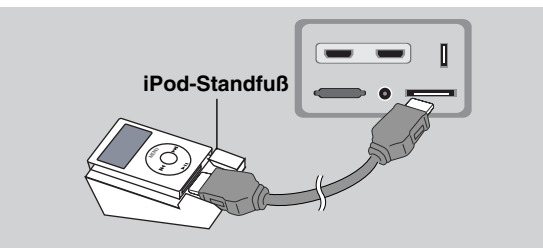

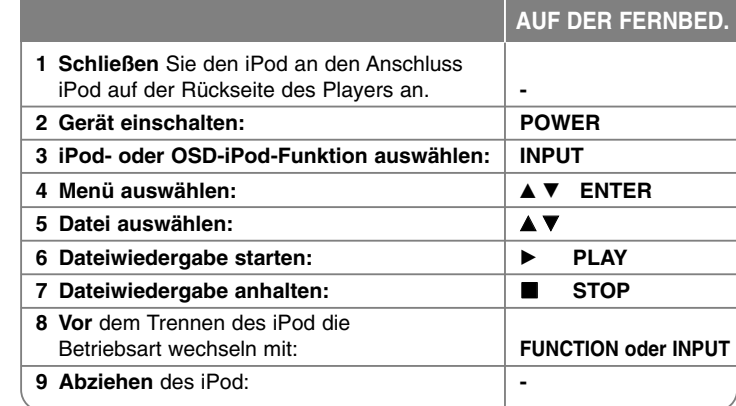

## **Musik vom iPod hören - und mehr**

## **Wiedergabe Pause OSD iPod mode iPod mode**

Drücken Sie die Taste PAUSE/STEP (II), um die Wiedergabe zu unterbrechen. Drücken Sie zum Fortsetzen der Wiedergabe auf PLAY (▶).

### **Zur vorherigen/nächsten Datei springen OSD iPod mode iPod mode**

Drücken Sie die Taste SKIP (>>), um zur nächsten Datei zu springen. Drücken Sie die Taste SKIP (KA), um zum Anfang der aktuellen Datei zu springen.

Drücken Sie zweimal kurz die Taste SKIP (I<4), um zur vorherigen Datei zu springen.

### **Schneller Vorlauf und Rücklauf OSD iPod mode iPod mode**

Halten Sie während der Wiedergabe die Taste SCAN (<< oder >>) gedrückt und lassen Sie die Taste an der gewünschten Stelle los.

### **Wiederholte Wiedergabe OSD iPod mode**

Drücken Sie mehrmals die Taste REPEAT, um einen Titel zur wiederholten Wiedergabe auszuwählen. Daraufhin wird der aktuelle Titel, das Kapitel oder der Track mehrmals wiedergegeben. Drücken Sie zur normalen Wiedergabe mehrmals die Taste REPEAT und wählen Sie die Option [AUS].

### **iPod-Meldung OSD iPod mode**

**"Bitte iPod überprüfen" -** Bei unzureichender Stromversorgung des iPod, bei falschem Anschluss des iPod oder bei einem unbekannten Gerät. Falls der iPod ungewöhnlich reagiert, führen Sie einen Reset durch. (Siehe http://www. apple.com/de/support/)

### **Kompatible iPod-Modelle**

- Beim Anschluss des Gerätes an einen Dock-Anschluss können Fehlfunktionen auftreten.
- Die Kompatibilität mit Ihrem iPod kann je nach iPod- Modell variieren.
- Abhängig von der Software-Version kann Ihr iPod u. U. nicht über das System bedient werden. Es wird empfohlen, die Software auf die neueste Version zu aktualisieren.

### **Beachten Sie bei der Verwendung eines iPod die folgenden Hinweise**

- Je nach iPod-Gerät können Störungen auftreten.
- Video- oder Fotodateien können nicht angezeigt werden.
- Die Buchse für das iPod-Kabel der Dock-Station ist so ausgelegt, dass das Kabel nur in einer Richtung angeschlossen werden kann. Schließen Sie das Kabelende mit der Bezeichnung "V" nach oben zeigend an der Rückseite des Gerätes an.

# **Sprachcodes**

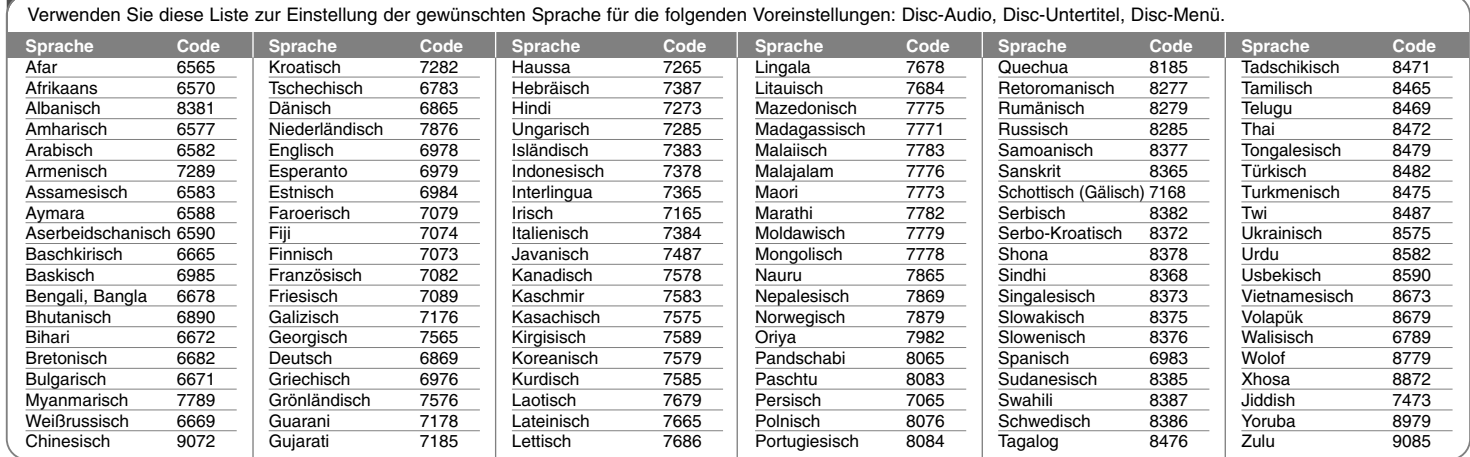

## **Ländercodes**

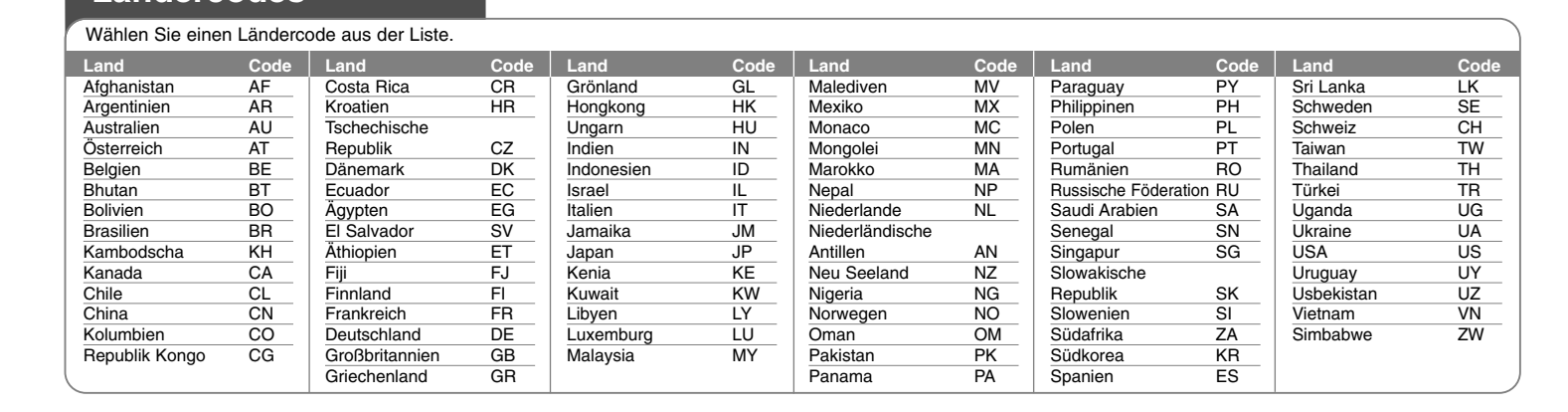

# **Fehlersuche**

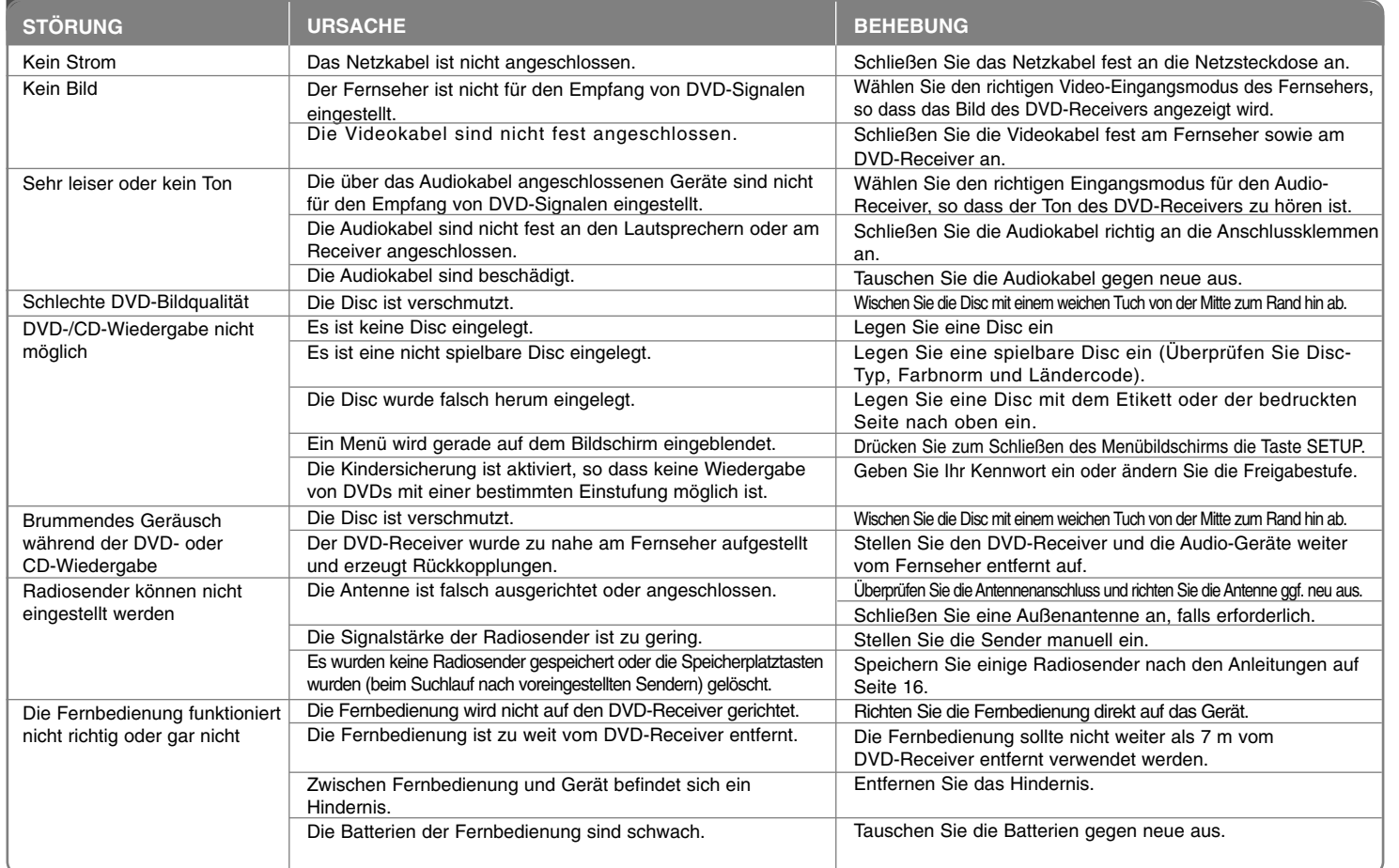

## **Abspielbare Disc-Typen**

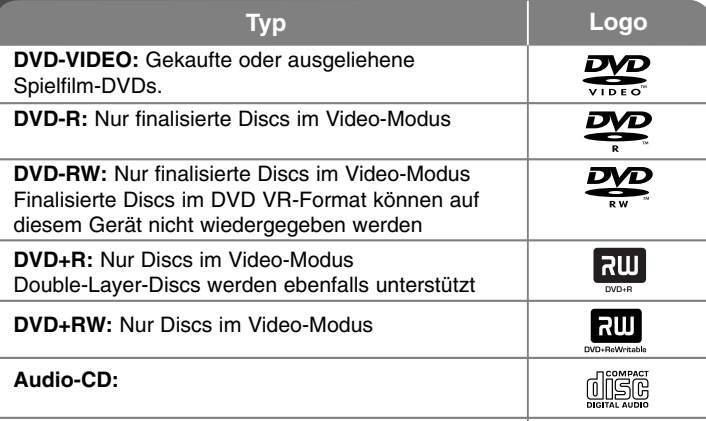

Des Weiteren können mit diesem Gerät DVD±R/RW- und CD-R/RW-Discs mit Audio-, DivX-, MP3-, WMA- und/oder JPEG-Dateien wiedergegeben werden. Abhängig von der Aufnahmequalität und dem physikalischen Zustand der Disc bzw. von den Merkmalen des Aufnahmegerätes und der verwendeten Brennsoftware können bestimmte DVD±RW-/DVD±R- oder CD-RW/CD-R-Discs auf diesem Gerät nicht wiedergegeben werden.

**Hergestellt unter folgenden U.S.-Patenten: 5,451,942; 5,956,674; 5,974,380; 5,978,762; 6,487,535 und weitere U.S.- und weltweite Patente ausgestellt und angemeldet. DTS ist ein eingetragenes Markenzeichen; die DTS Logos, das Symbol und DTS 2.0 Channel sind Markenzeichen von DTS, Inc. © 1996-2007 DTS, Inc. Alle Rechte vorbehalten.** 

**HDMI, das HDMI Logo und High-Definition Multimedia Interface sind Markenzeichen oder eingetragene Markenzeichen von HDMI licensing LLC.**

### **Über das Anzeigesymbol**

Während des Betriebs erscheint auf dem Fernsehbildschirm u. U. das Symbol " " und zeigt an, dass die im Benutzerhandbuch erläuterte Funktion für diese DVD-Video-Disc nicht verfügbar ist.

### **Ländercodes**

Der Ländercode dieses Players ist auf der Geräterückseite aufgedruckt. Es können nur DVD-Discs mit diesem Ländercode oder mit dem Ländercode "ALLE" wiedergegeben werden.

- Die meisten DVD-Discs besitzen ein Globus-Symbol mit einer oder mehreren Nummern auf der Hülle. Diese Nummer muss zur Wiedergabe der Disc mit dem Ländercode des Gerätes übereinstimmen.
- Bei der Wiedergabe einer DVD mit einem anderen Ländercode als das Gerät erscheint die Meldung "Ländercode überprüfen" auf dem Fernsehbildschirm.

### **Copyrights**

Es ist gesetzlich verboten, urheberrechtlich geschütztes Material ohne Genehmigung zu kopieren, auszustrahlen, zu zeigen, über Kabel zu senden, öffentlich wiederzugeben oder zu verleihen. Dieses Gerät verfügt über eine Kopierschutzfunktion von Macrovision. Einige Discs enthalten diese Kopierschutzsignale. Wenn Sie die Bilder dieser Discs aufnehmen oder wiedergeben, können Bildstörungen auftreten. Dieses Gerät verfügt über Copyrightschutzsysteme, die durch bestimmte US-Patente und anderer Besitzrechte von Macrovision Corporation und anderen Rechteinhabern geschützt sind. Die Verwendung dieser Copyrightschutztechnologie muss von Macrovision Corporation genehmigt werden und ist ausschließlich für den Heimgebrauch und andere eingeschränkte Vorführungen zulässig, falls keine andere Genehmigung von Macrovision Corporation vorliegt. Reverse-Engineering oder Zerlegung sind verboten.

ES IST ZU BEACHTEN, DASS NICHT JEDER HIGH DEFINITION-FERNSE-HER VOLL KOMPATIBEL MIT DIESEM PRODUKT IST UND DASS BEI DER DARSTELLUNG DES BILDES ARTEFAKTE AUFTRETEN KÖNNEN. BEI FEHLERHAFTER ANZEIGE EINES 525- ODER 625-PROGRESSIVE SCAN-BILDES WIRD EMPFOHLEN, DEN ANSCHLUSS AUF DEN AUSGANG 'STANDARD DEFINITION' EINZUSTELLEN. SETZEN SIE SICH BEI FRAGEN ZUR KOMPATIBILITÄT DES FERNSEHERS MIT DIESEM 525p- und 625p- GERÄT BITTE MIT UNSEREM KUNDENDIENST IN VERBINDUNG.

Die Option Disc-Format muss auf [Mastered] eingestellt werden, damit wiederbeschreibbare Discs nach der Formatierung mit LG Playern kompatibel sind. Mit dem Live File System formatierte Discs können nicht auf LG Playern wiedergegeben werden. (Mastered/Live File System: Disc-Formatierungssystem unter Windows Vista)

# **Technische Daten**

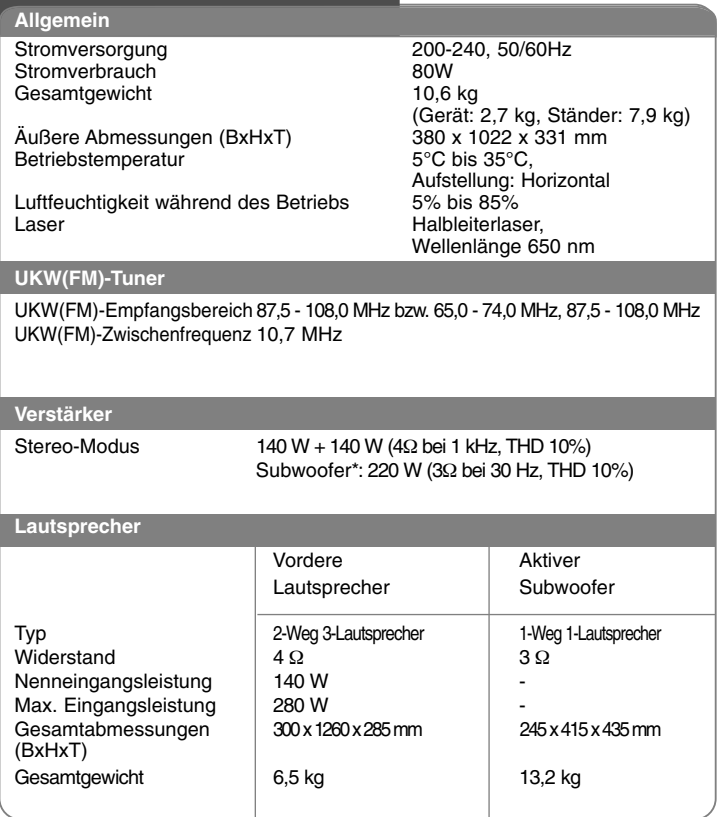

**Änderungen an Ausführung und Technischen Daten vorbehalten.**

 $\left\vert \texttt{HT553DV-DP\_BCHESL\_GER\_2662} \texttt{ 9/24/08 } \texttt{ 5:09 PM } Page 24 \right\vert$ 

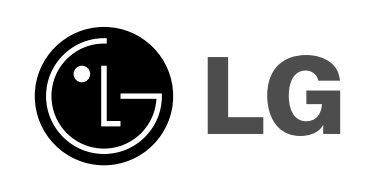